ADS ファンダメンタル

Course Overview 初めて ADS をお使いになる方から、シミュレ ータに関する技術をレベルアップされた方 まで、講義と演習を通して学ぶコースです。

## コース概要

ADS におけるワークスペース、ライブラリの作成、 セル、スケマティック(回路図)の作成、PDK ライブ ラリの参照/使用方法、シミュレーション設定から 結果表示までの基本的な使用方法や、線形シミュ レーションと非線形シミュレーションの設定方法お よび有用な使用方法を、演習を通して学びます。

# コースを通して学ぶもの

- ワークスペースの作成
- ライブラリとセルの使用
- スケマティック作成
- 他のライブラリ、PDK ライブラリの参照/使用
- 線形シミュレーション:DC/AC/S-パラメータの各 設定
- 非線形シミュレーション:ハーモニック・バランス の各設定
- チューニング機能の使用方法
- ダイナミック・モデル・セレクション(階層化ポリシ ー)の使用
- テンプレートを用いたシミュレーションと結果表 示
- パラメータの掃引
- AC 雑音解析
- 最適化解析
- フィルター・デザイン・ガイドの使用方法
- スミス・チャート・ユーティリティの使用方法
- データディスプレイと式の使用

# 対象者

- RF やマイクロ波回路設計をされる方
- ADS の基本的な使用方法を身につけたい方

前提知識

- Windows 環境の PC 操作ができること
- 「マイクロ波の基礎」コースを終了されているか、 マイクロ波および高周波での回路設計に関する 基本知識を有すること

# コース期間

1 日間

## コース構成

講義 40 % / 実習 60 %

# 提供方法

お客様先/リモート 詳細はお問い合わせください。

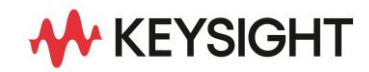

**PATH** Advanced Design System Premier High-Frequency and<br>High Speed Design Platform

## コース内容詳細

### レクチャー

### ・ワークスペースの使用

ADS で必須の作業ファイルであるワークスペースの 作成方法から始まり、回路を構築するスケマティック・ セル・ビューの作成方法、シミュレーションの設定と 実行、結果表示を含む一連の操作の概要を、簡単な フィルタ回路を通して説明します。また、任意のパラメ ータを可変しながらリアルタイムに結果を観察できる チューニング機能も紹介します。

### • ライブラリ/モデル/データ

PDK ライブラリをワークスペースに登録して使用する 方法を説明します。そして、前の演習で作成したフィ ルタと PDK ライブラリによるフィルタの両方のスケマ ティック・ビューを持つセルを作成の説明をします。 それをテスト・ベンチとするスケマティック上で切り替 える為のダイナミック・モデル・セレクションの方法や、 複数のデータをデータディスプレイ上で比較する方法 を紹介します。また、シミュレーション設定を素早く 行う為のテンプレートの使用方法やフィルター・デザイ ン・ガイドを用いてフィルタ設計が簡単に行える機能 を紹介します。

### • 線形シミュレーション・ツール

線形シミュレータ(DC/AC/S-パラメータ)の基本的な 使用方法を、FET 増幅器を作成しながら学びます。 DC 解析ではバイアス値の掃引設定や解析、各ノード における DC バイアス値の観測方法を、AC 解析では 線形雑音解析を行い、S-パラメータ解析では各設定 パラメータ、周波数掃引の設定の他の方法、増幅器 の為の評価方法を紹介します。また増幅器の整合回 路を最適化する為の S-パラメータ解析による最適化 解析の設定の説明を行います。更に各種計算式に ついて説明します。スミス・チャート・ユーティリティも 紹介します。

### • 非線形シミュレーション・ツール

非線形シミュレーションとしてハーモニック・バランス (HB)・シミュレーションの概念やその設定パラメータ についての説明をします。関係する HB 系のコントロ ーラ:LSSP(大信号 S-パラメータ解析用)、XDB (利 得圧縮解析用)も紹介します。そして、増幅器を解析 する為の 1-トーン解析、相互変調歪みや IP3 評価の 為の 2-トーン解析の設定について説明します。更に ミキサ解析の為の設定の説明をします。また、HB 解 析による結果の評価の方法についても説明します。

# 演習

- ・Lab 1: ADS Workspace and Circuit Simulation Basic ADS のワークスペース、ライブラリ、セルの基本構 成、および基本的な LPF の設計、シミュレーション、 解析結果の表示を行います。また、LPF のパラメータ をチューニング機能により調整し、LPF の周波数特性 を調整する操作を試します。
- Lab 2: PDK、Cell View and Polymorphism

ワークスペースへのリファレンス・ライブラリ(PDK)の 追加方法を示します。その後、Lab1 で作成したフィル タと PDK を用いたフィルタを1つのセル内に構築し、 上位の回路としてのテスト・ベンチにより2種類のフィ ルタのシミュレーションを行い、結果を比較します。 フィルタの切り替えでは、ダイナミック・モデル・セレク ションにより、1つのシンボルでそれを実現します。 オプショナルとして、フィルター・デザイン・ガイドを用 いたフィルタ設計と評価を試します。

#### • Lab 3: 増幅器デザインと線形解析

非線形デモ・キットの PDK 内の FET を DC 解析によ り特性を評価します。 次に FET を用いて増幅器を作 成し、シンボルを作成してサブ回路化します。DC 解 析、AC 解析を同時に行い、バイアスの状態、ノイズ 特性の評価、入出力特性の評価を行います。また、 コンポーネントのパラメータを掃引して特性の変化を 観測します。S-パラメータ解析により整合回路の付加 前と付加後の増幅器の評価を行い、比較します。 更に増幅器の安定化回路を用いて特性の改善を計り ます。 そして、整合回路を最適化解析により調整し、 増幅器の特性を最適化します。 オプショナルとして、スミス・チャート・ユーティリティを 用いた整合回路の設計を試みます。

### • Lab 4: RF システムと非線形解析

ビヘイビア・モデルのアンプとフィルタを使用し、1-トー ンの HB 解析を行い、結果を観測します。また、電力 掃引を実施し、その評価も行います。Lab2 で作成し た LPF と FET による増幅器にビヘイビア・モデルを 入れ替えて、電力掃引を実施し、前の結果と比較しま す。そして、2-トーン HB 解析により、相互変調歪み の評価を行い、オプショナルとして IP3 の評価を行い ます。

> 詳細情報 : [www.keysight.co.jp](http://www.keysight.co.jp/) キーサイト・テクノロジー株式会社 本社 〒192-8550 東京都八王子市高倉町 9-1 計測お客様窓口 受付時間 9:00-12:00 / 13:00-17:00(土・日・祭日を除く) TEL: 0120-421-345 (042-656-7832) | Email: contact\_japan@keysight.com

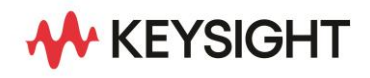